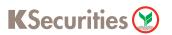

## Personal Data Management

## via Website

1 Log in to KS TRADE

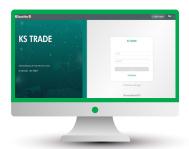

2 Click "KS Service"

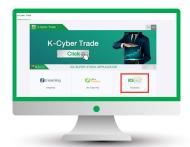

3 Enter a SMS-OTP

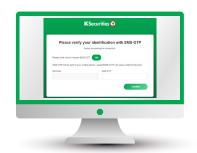

4 Enter "KS PIN"

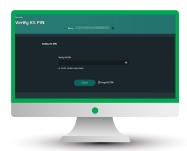

5 Select "Personal Data Management"

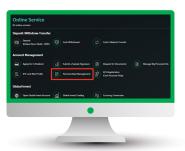

6 Give your consents.

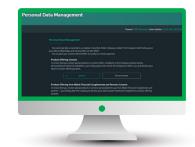

The transaction confirmation will be displayed.

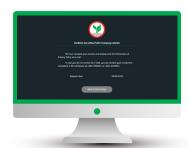

8 You will receive a notification e-mail of your consent.

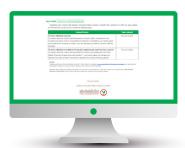